## Logging into your Tuition and/or Wellness Account

1. To access your reimbursement account, go t[osentinelgroup.com](https://www.sentinelgroup.com/home). Ensure you have "For Individuals" selected in the upper left corner.

2. Click the green "Login" button. From the login box dropdown menu, select "Tuition & Fitness Accounts." You will see a message that you are about to leave the Sentinel website. Click "Yes, Continue to Site". Enter your Username and Password. If you cannot recall your credentials, please select Forgot Username or Forgot Password and follow the steps to access your account. If you are a new user, select Create your username and password option on the right side of the page.

\*Password should be a minimum of 6 characters. Requires mixed case and at least one number.

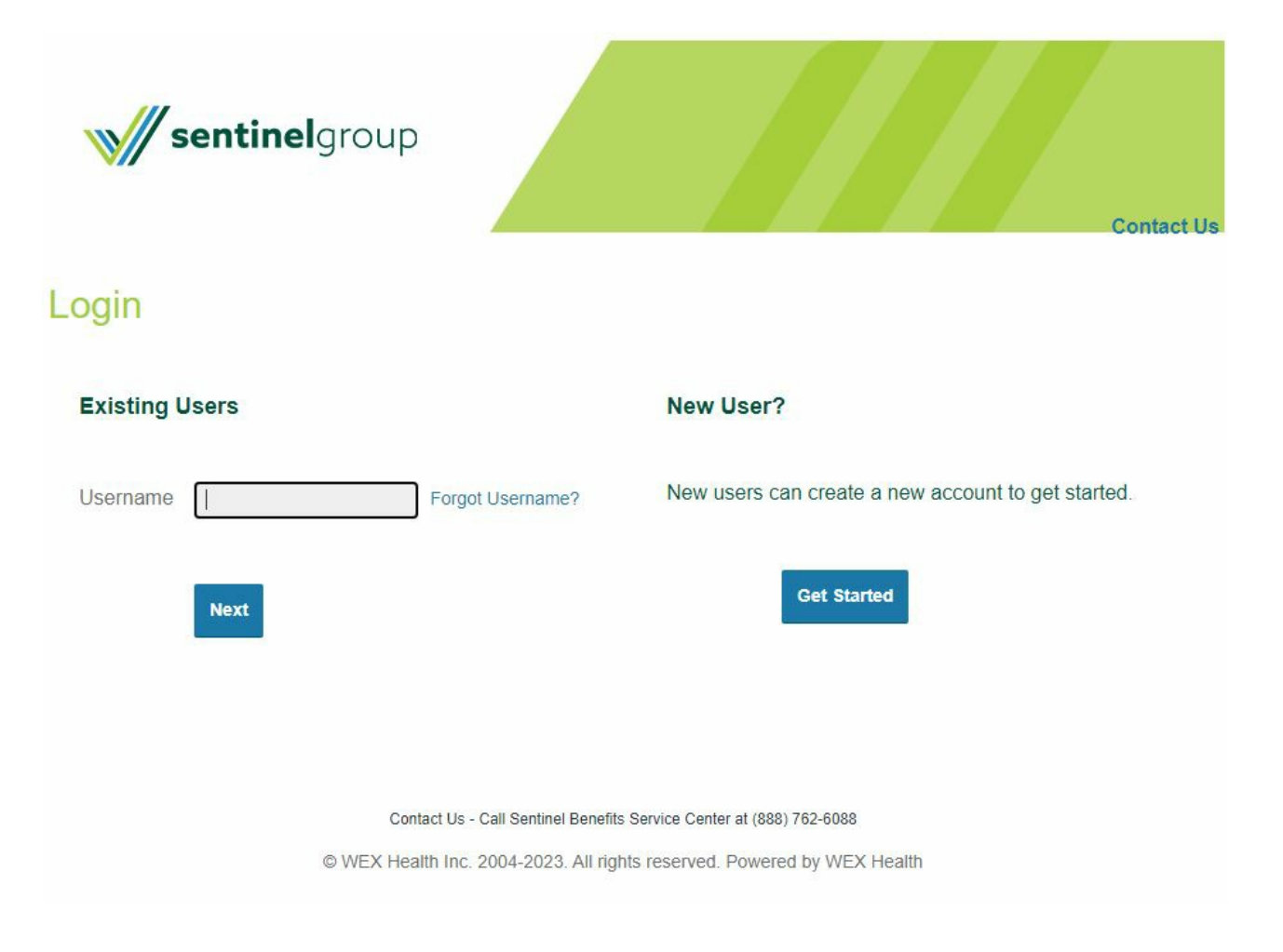

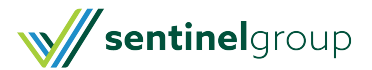